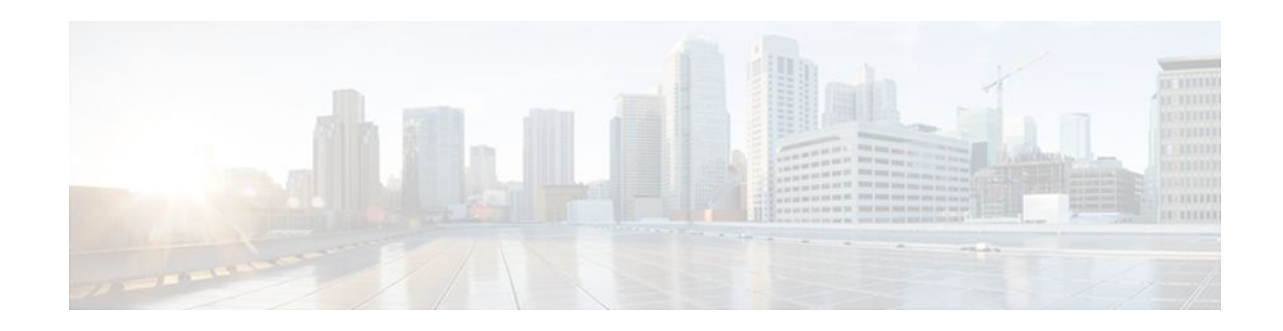

# **Configuring COPS for RSVP**

#### **Last Updated: January 12, 2012**

This chapter describes the tasks for configuring the COPS for RSVP feature. Common Open Policy Service (COPS) is a protocol for communicating network traffic policy information to network devices. Resource Reservation Protocol (RSVP) is a means for reserving network resources--primarily bandwidth--to guarantee that applications sending end-to-end across the Internet will perform at the desired speed and quality.

For complete conceptual information, see the "Signalling Overview" in this book.

For a complete description of the COPS for RSVP commands in this chapter, refer to the Cisco IOS Quality of Service Solutions Command Reference. To locate documentation of other commands that appear in this chapter, use the command reference master index, or search online.

#### **Finding Support Information for Platforms and Cisco IOS and Catalyst OS Software Images**

Use Cisco Feature Navigator to find information about platform support and Cisco IOS and Catalyst OS software image support. To access Cisco Feature Navigator, go to<http://www.cisco.com/go/cfn>. An account on Cisco.com is not required.

- Finding Feature Information, page 1
- COPS for RSVP Configuration Task List, page 1
- [COPS for RSVP Configuration Examples](#page-3-0), page 4

# **Finding Feature Information**

 $\mathbf{d}$   $\mathbf{d}$   $\mathbf{d}$ **CISCO** 

Your software release may not support all the features documented in this module. For the latest feature information and caveats, see the release notes for your platform and software release. To find information about the features documented in this module, and to see a list of the releases in which each feature is supported, see the Feature Information Table at the end of this document.

Use Cisco Feature Navigator to find information about platform support and Cisco software image support. To access Cisco Feature Navigator, go to [www.cisco.com/go/cfn.](http://www.cisco.com/go/cfn) An account on Cisco.com is not required.

# **COPS for RSVP Configuration Task List**

To configure COPS for RSVP, perform the tasks described in the following sections.

Americas Headquarters: Cisco Systems, Inc., 170 West Tasman Drive, San Jose, CA 95134-1706 USA

- Specifying COPS Servers and Enabling COPS for RSVP, page 2
- Restricting RSVP Policy to Specific Access Control Lists, page 2
- [Rejecting Unmatched RSVP Messages](#page-2-0), page 3
- [Confining Policy to PATH and RESV Messages](#page-2-0), page 3
- [Retaining RSVP Information After Losing Connection with the COPS Server,](#page-2-0) page 3
- [Reporting the Results of Outsourcing and Configuration Decisions,](#page-3-0) page 4
- [Verifying the Configuration,](#page-3-0) page 4

### **Specifying COPS Servers and Enabling COPS for RSVP**

To specify COPS servers and enable COPS for RSVP, use the following commands beginning in interface configuration mode:

#### **SUMMARY STEPS**

- **1.** Router(config-if)# **configure terminal**
- **2.** Router(config)# **ip rsvp policy cops servers 161.44.130.168 161.44.129.6**

#### **DETAILED STEPS**

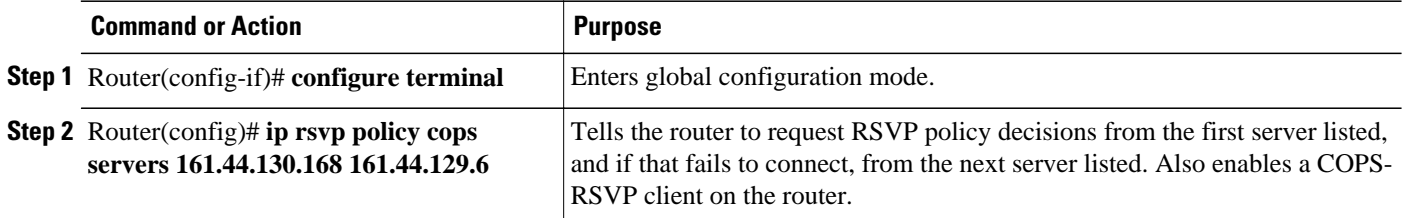

# **Restricting RSVP Policy to Specific Access Control Lists**

To restrict RSVP policy to specific access control lists (ACLs), use the following commands beginning in interface configuration mode:

#### **SUMMARY STEPS**

- **1.** Router(config-if)# **configure terminal**
- **2.** Router(config)# **ip rsvp policy cops 40 160 servers 161.44.130.164 161.44.129.2**

#### **DETAILED STEPS**

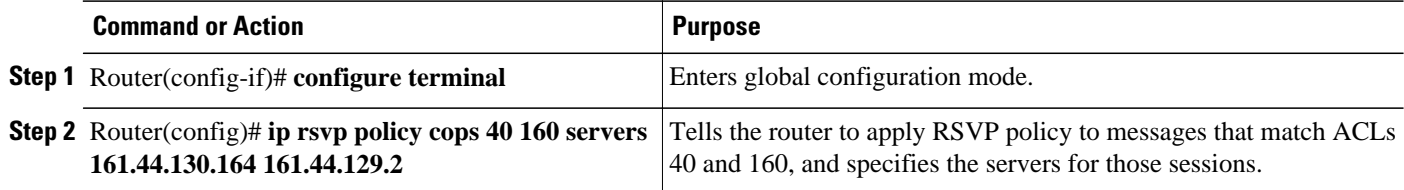

# <span id="page-2-0"></span>**Rejecting Unmatched RSVP Messages**

To reject unmatched RSVP messages, use the following commands beginning in interface configuration mode:

#### **SUMMARY STEPS**

- **1.** Router(config-if)# **configure terminal**
- **2.** Router(config)# **ip rsvp policy default-reject**

#### **DETAILED STEPS**

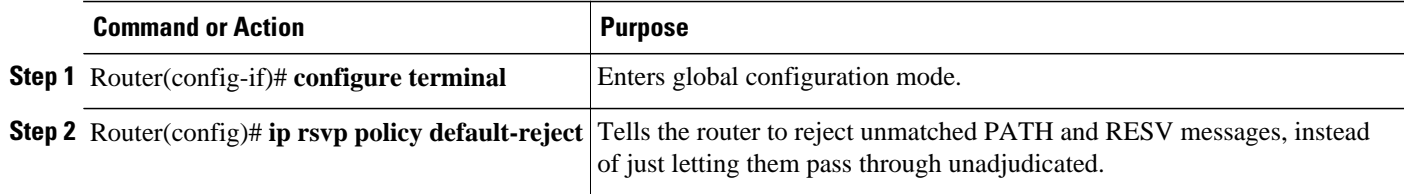

## **Confining Policy to PATH and RESV Messages**

To confine policy to PATH and RESV messages, use the following commands beginning in interface configuration mode:

#### **SUMMARY STEPS**

- **1.** Router(config-if)# **configure terminal**
- **2.** Router(config)# **ip rsvp policy cops minimal**

#### **DETAILED STEPS**

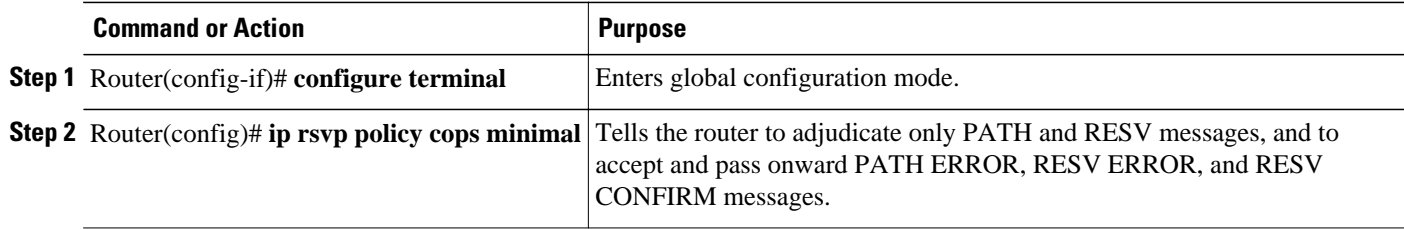

## **Retaining RSVP Information After Losing Connection with the COPS Server**

To retain RSVP information after losing connection with the COPS server, use the following commands beginning in interface configuration mode:

#### **SUMMARY STEPS**

- **1.** Router(config-if)# **configure terminal**
- **2.** Router(config)# **ip rsvp policy cops timeout 600**

#### <span id="page-3-0"></span>**DETAILED STEPS**

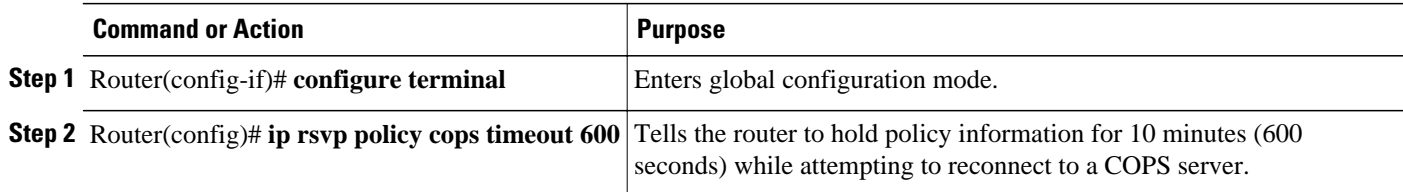

## **Reporting the Results of Outsourcing and Configuration Decisions**

To report the results of outsourcing and configuration decisions, use the following commands beginning in interface configuration mode:

#### **SUMMARY STEPS**

- **1.** Router(config-if)# **configure terminal**
- **2.** Router(config)# **ip rsvp policy cops report-all**

#### **DETAILED STEPS**

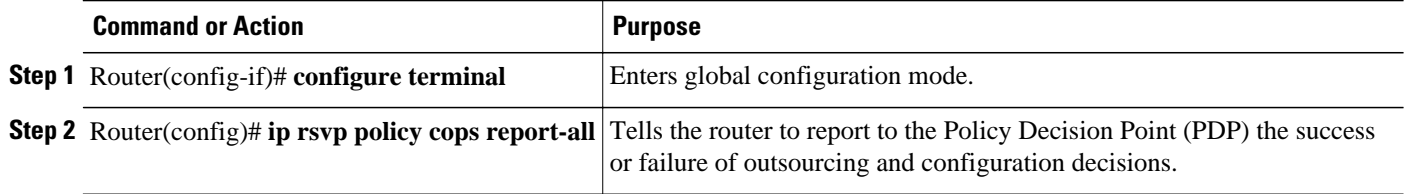

### **Verifying the Configuration**

To verify the COPS for RSVP configuration, use the following commands in EXEC mode, as needed:

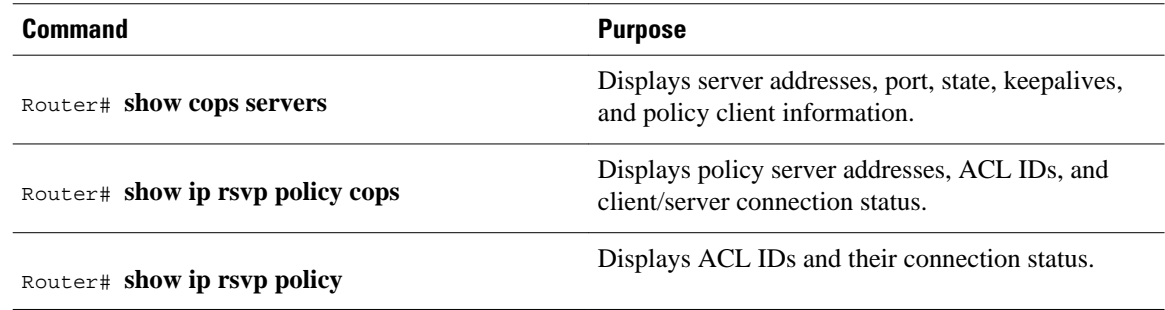

# **COPS for RSVP Configuration Examples**

- [Examples COPS Server Specified](#page-4-0), page 5
- [Example RSVP Behavior Customized](#page-4-0), page 5
- [Example Verification of the COPS for RSVP Configuration](#page-4-0), page 5

### <span id="page-4-0"></span>**Examples COPS Server Specified**

The following example specifies the COPS server and enables COPS for RSVP on the server. Both of these functions are accomplished by using the **ip rsvp policy cops** command. By implication, the default settings for all remaining COPS for RSVP commands are accepted.

```
Router# configure terminal
Enter configuration commands, one per line. End with CNTL/Z.
Router(config)# ip rsvp policy cops servers 161.44.130.168 161.44.129.6
Router(config)# exit
```
### **Example RSVP Behavior Customized**

Once the COPS server has been specified and COPS for RSVP has been enabled, the remaining COPS for RSVP commands can be used to customize the COPS for RSVP behavior of the router. The following example uses the remaining COPS for RSVP commands to customize the RSVP behavior of the router:

```
Router# configure terminal
Enter configuration commands, one per line. End with CNTL/Z.
Router(config)# ip rsvp policy cops 40 160 servers 161.44.130.168 161.44.129.6
Router(config)# ip rsvp policy default-reject
Router(config)# ip rsvp policy cops minimal
Router(config)# ip rsvp policy cops timeout 600
Router(config)# ip rsvp policy cops report-all
Router(config)# exit
```
### **Example Verification of the COPS for RSVP Configuration**

The following examples display three views of the COPS for RSVP configuration on the router, which can be used to verify the COPS for RSVP configuration.

This example displays the policy server address, state, keepalives, and policy client information:

```
Router# show cops servers
COPS SERVER: Address: 161.44.135.172. Port: 3288. State: 0. Keepalive: 120 sec
Number of clients: 1. Number of sessions: 1. 
     COPS CLIENT: Client type: 1. State: 0.
```
This example displays the policy server address, the ACL ID, and the client/server connection status:

```
Router# show ip rsvp policy cops
COPS/RSVP entry. ACLs: 40 60 
PDPs: 161.44.135.172 
Current state: Connected
Currently connected to PDP 161.44.135.172, port 0
```
This example displays the ACL ID numbers and the status for each ACL ID:

```
Router# show ip rsvp policy
Local policy: Currently unsupported
COPS: 
ACLs: 40 60 . State: CONNECTED. 
ACLs: 40 160 . State: CONNECTING.
```
Cisco and the Cisco logo are trademarks or registered trademarks of Cisco and/or its affiliates in the U.S. and other countries. To view a list of Cisco trademarks, go to this URL: [www.cisco.com/go/trademarks.](http://www.cisco.com/go/trademarks)

Third-party trademarks mentioned are the property of their respective owners. The use of the word partner does not imply a partnership relationship between Cisco and any other company. (1110R)

Any Internet Protocol (IP) addresses and phone numbers used in this document are not intended to be actual addresses and phone numbers. Any examples, command display output, network topology diagrams, and other figures included in the document are shown for illustrative purposes only. Any use of actual IP addresses or phone numbers in illustrative content is unintentional and coincidental.

© 2012 Cisco Systems, Inc. All rights reserved.